## 【別紙】

# 「災害用伝言ダイヤル(171)」および「災害用伝言板(web171)」の 運用状況及び利用方法等について

- 1.運用状況
	- <1>「災害用伝言ダイヤル(171)」

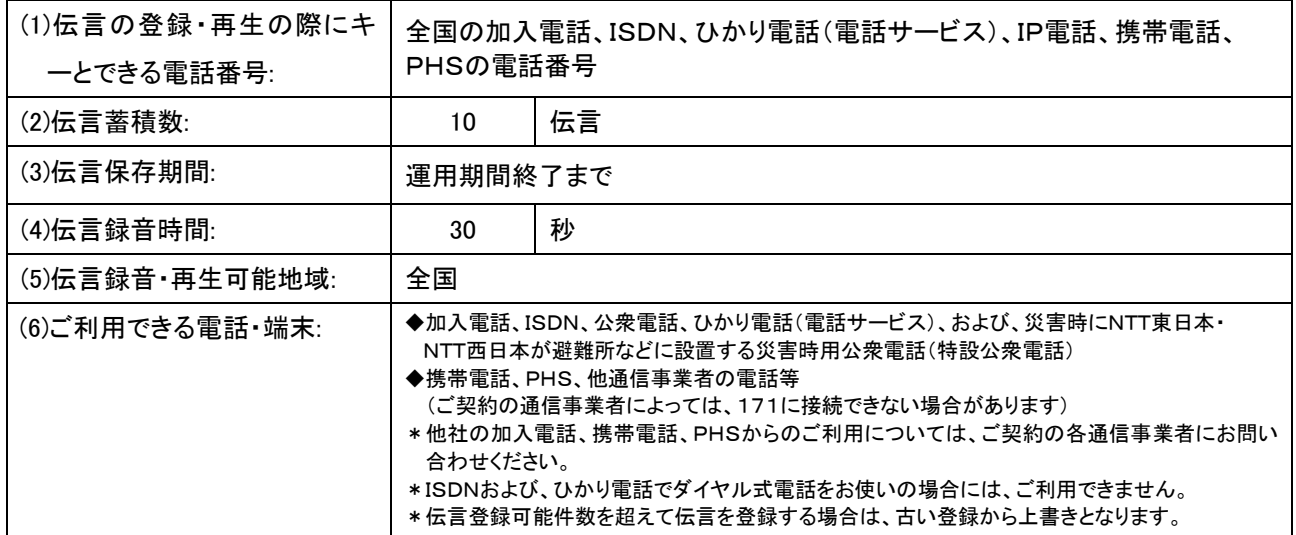

#### <2>「災害用伝言板(web171)」

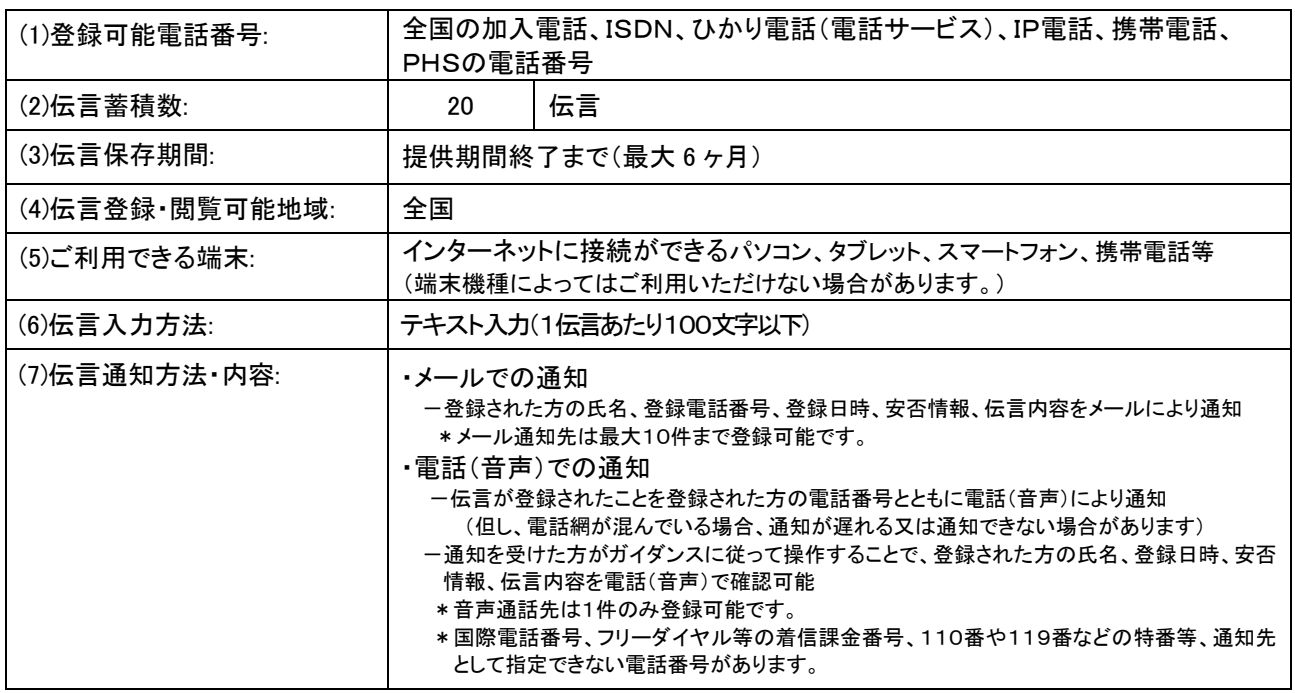

#### 2.料金

<1>「災害用伝言ダイヤル(171)」

・NTT 東西の提供する加入電話、ISDN、公衆電話、ひかり電話から伝言を録音・再生する場合の通話料は無料です。※1 ※1 他通信事業者の電話から発信する場合の通信料については各通信事業者にお問い合わせください。

#### <2>「災害用伝言板(web171)」

- ・伝言の登録、閲覧等に伴うサービス利用料は無料です。
- ・インターネット接続費用やプロバイダー利用料、及びダイヤルアップ接続の場合は通信料等が別途必要となります。
- ・メールや電話(音声)による伝言登録内容の通知機能をご利用頂く場合、通知先のお客様のご利用条件※2 によっては、
- 通知先のお客様に通話料、通信料が発生します。
- ※2 メール通知をご利用の場合、パケット通信料がかかります。また、電話(音声)通知を転送電話サービスや海外での国際電話ローミングサービス にてご利用される場合は通話料がかかります。

3.利用方法

<1>「災害用伝言ダイヤル(171)」の基本的操作方法

①「1」「7」「1」をダイヤル

②録音は「1」、又は再生は「2」をダイヤル

③伝言を登録・再生する電話番号「0×× ×××× ××××」をダイヤル

④伝言を録音し終えたら「9」をダイヤル、 又は伝言を再生し終えたら、そのまま電話をお切りください

<2>「災害用伝言板(web171)」の基本的操作方法

## 【伝言の登録方法】

①「https://www.web171.jp」へアクセス

②伝言を登録する「電話番号(0×× ×××× ××××)」を入力し、「登録」ボタンをクリック

③必要事項(お名前、100 文字以内の伝言等)を入力し、「登録」ボタンをクリック

### 【伝言の登録方法】

①「https://www.web171.jp」へアクセス

②伝言を確認する「電話番号(0×× ×××× ××××)」を入力し、「確認」ボタンをクリック

③登録された伝言を確認

4.その他

「災害用伝言ダイヤル(171)」及び「災害用伝言板(web171)」のご利用方法をさらに詳しくお知りになりたい方は、以 下のホームページをご利用下さい。

・「災害用伝言ダイヤル(171)」 <http://www.ntt-east.co.jp/saigai/voice171/>

・「災害用伝言板(web171)」 <http://www.ntt-east.co.jp/saigai/web171/>

なお、株式会社 NTT ドコモ、KDDI 株式会社、ソフトバンク株式会社提供の「災害用伝言板」との連携により、それぞれ で登録された伝言内容を、相互に確認することが可能です。

災害用伝言ダイヤル(171)は、電話サービスを提供する各通信事業者※3の協力により運営しています。

※3 協力事業者一覧

・ <http://www.ntt-east.co.jp/info-st/171carriers/index.html>